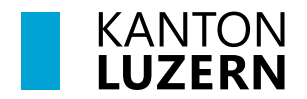

Bildungs- und Kulturdepartement **Dienststelle Volksschulbildung**

Luzern, 18. Oktober 2023 MEE

# **LehrerOffice: Anleitung Übertritt Sek - KZG**

Dieses Dokument für die Klassenlehrperson (KLP) beschreibt, wie der Prozess des Übertrittsverfahren in der 2. und 3. Sekundarkklasse abläuft.

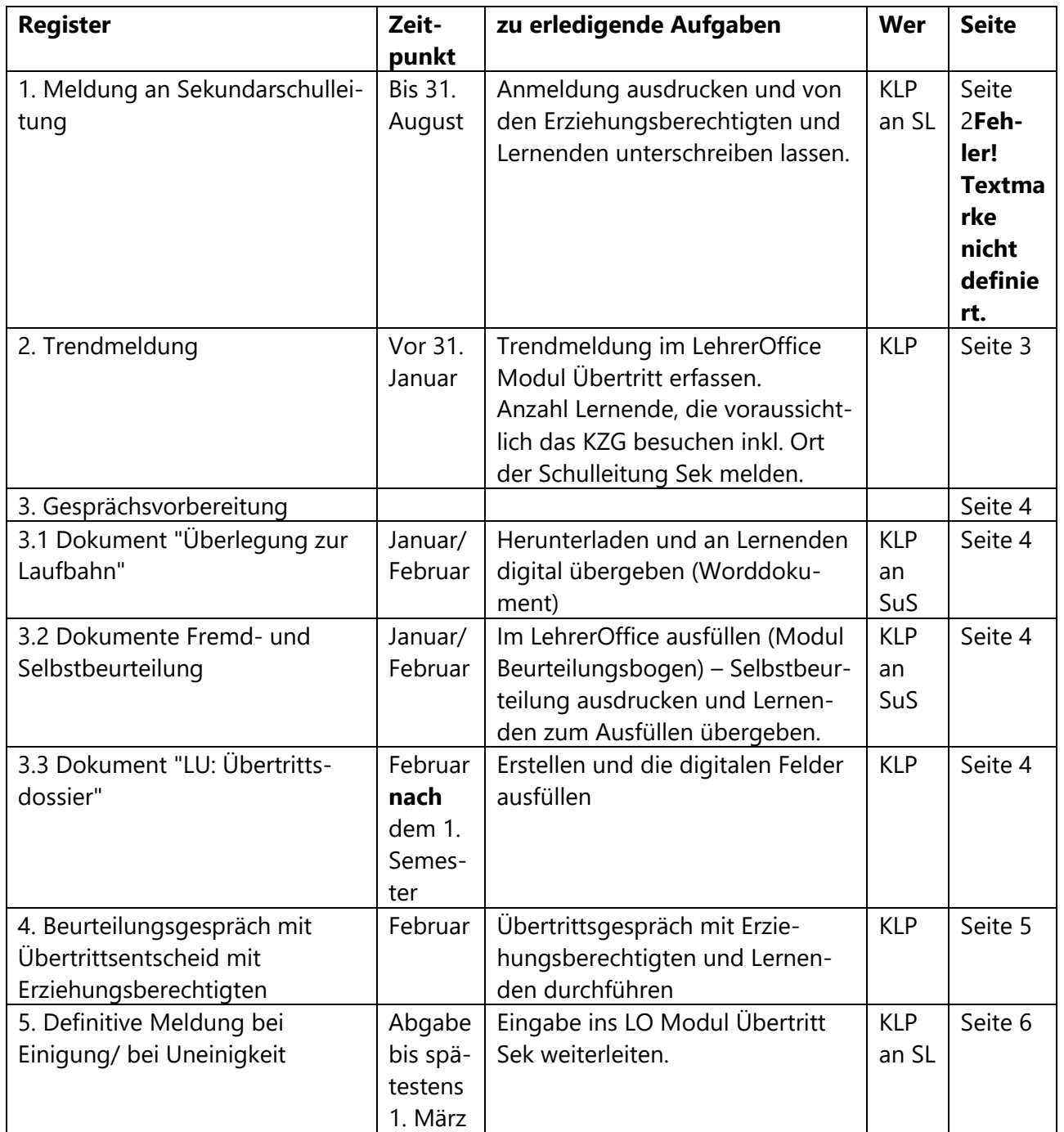

# **1. Meldung an die Sekundarschulleitung**

- 1.1. Die Meldung an die Sekundarschulleitung erfolgt bis zum 31. August. Dazu wird ein Dokument "LU: Meldung SL" ausgedruckt. Dieses befindet sich im Modul Übertritt.
- 1.2. Die zu meldenden Schülerinnen und Schüler werden ausgewählt.

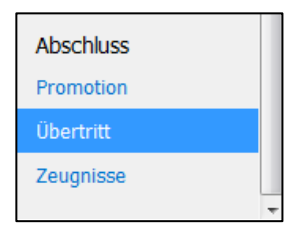

(Neues Formular zum Beginnen)

#### Übertrittsverfahren: Sekundarschule -> Kurzzeitgymnasium

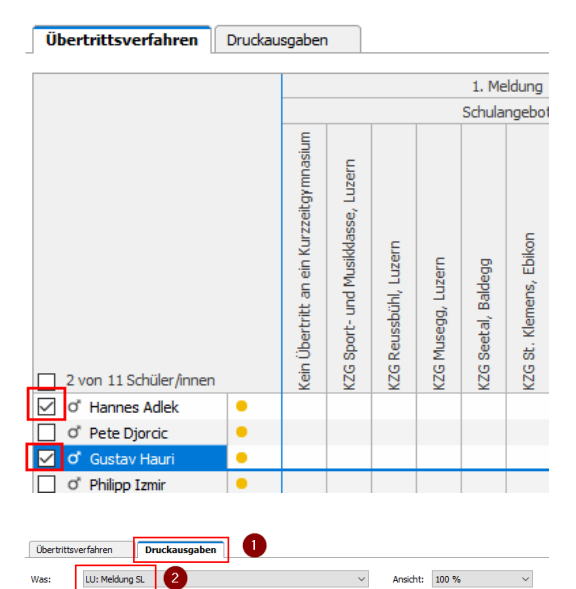

1.3 Im Register Druckausgabe (1) wird das Dokument "LU: Meldung SL" (2) ausgewählt. Falls nötig können die einzelnen Felder noch zusätzlich bearbeitet werden. Dazu wird der Haken bei "Felder zum Bearbeiten anzeigen" aktiviert (3). Der Ausdruck muss von den Eltern und

<span id="page-1-0"></span>den Lernenden unterschrieben werden. Die Anmeldungen werden an die Schulleitung Sekundar weitergeleitet.

 $\vee$  + 3  $\Box$  Felder zum Bearbeiten anzeigen

# **2. Trendmeldung (Zuweisung zu Kurzzeitgymansium)**

Die Trendmeldung an die Schulleitung der Sekundarschule erfolgt bis spätestens 31. Januar. Dabei muss der Schüler oder die Schülerin inklusive geplantes Schulangebot-KZG per Mail der Schulleitung Sekundar gemeldet werden. Diese Trendmeldung wird auch im Modul Übertritt dokumentiert. Es gibt keinen Ausdruck davon.

- 2.1. Unter "Abschluss" das Modul "Übertritt" anklicken.
- 2.2. Der Bereich "Übertritt" wird geöffnet.

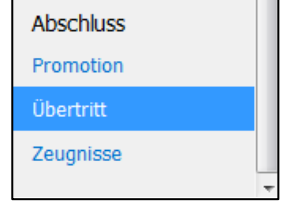

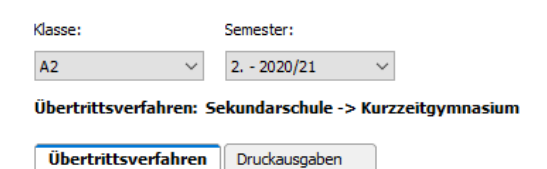

2.3. Doppelklick auf die zu bearbeitende Schülerin, den zu bearbeitenden Schüler um das Fenster "Übertritt" zu öffnen.

#### Übertrittsverfahren: Sekundarschule -> Kurzzeitgymnasium

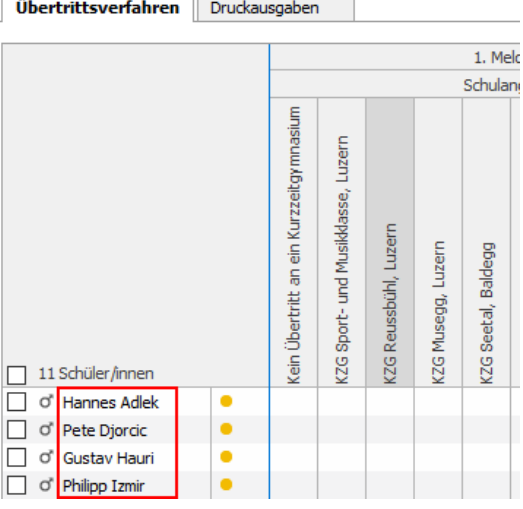

2.4. Im geöffneten Fenster "Übertritt" das gewünschte Schulangebot anklicken und mit OK bestätigen.

> Schülerinnen und Schüler, die kein KZG besuchen "Kein Übertritt an ein Kurzzeitgymnasium" auswählen.

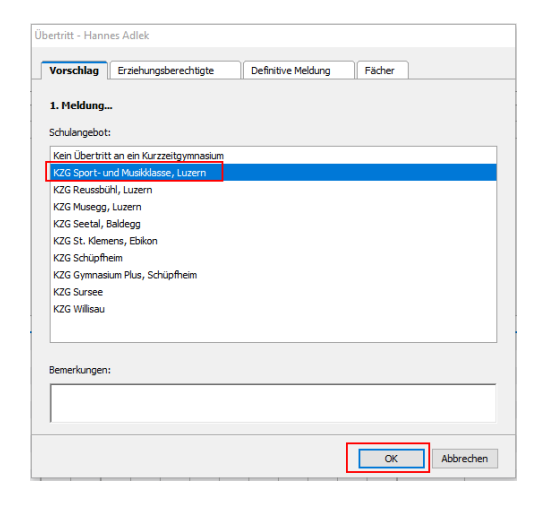

# <span id="page-3-0"></span>**3. Gesprächsvorbereitung**

Die Gesprächsvorbereitung beinhaltet die Bereitstellung folgender Dokumente:

- Überlegungen zur Laufbahn
- Fremd- und Selbstbeurteilung
- LU: Übertrittsdossier

# <span id="page-3-1"></span>3.1. **Überlegungen zur Laufbahn**

3.1.1. Auf das Modul Formulare klicken.

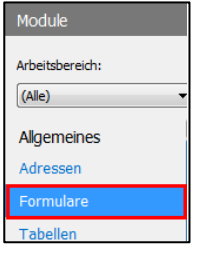

3.1.2. "Kantonale Formulare" aktivieren und das Worddokument "Überlegungen zur Laufbahn" herunterladen. Dieses Dokument wird den Lernenden digital zum Ausfüllen übergeben. Alternativ kann es auch direkt von der

Website heruntergeladen werden.

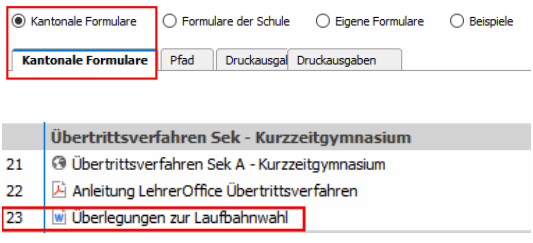

### <span id="page-3-2"></span>3.2. **Fremd- und Selbstbeurteilung**

3.2.1. Ebenfalls wird die Fremd- und Selbstbeurteilung vor dem Gespräch durch die Klassenlehrperson respektive den/die Lernende ausgefüllt. Dies findet im Modul Beurteilungsbogen von LehrerOffice statt. Hierzu gibt es separate Anleitungen.

# <span id="page-3-3"></span>3.3. **LU: Übertrittsdossier**

Die Daten des Übertrittsdossiers basieren auf den Daten der Module Adressen, Schülerdaten, Übertritt und Zeugnisse. Im Dossier selbst können keine Daten korrigiert oder angepasst werden.

3.3.1. Die "Zusätzlichen Kriterien für die Zuweisung" befinden sich im Modul Zeugnisse. Diese können dort direkt eingetragen werden. Bei Bedarf können zusätzliche Informationen im Feld "Bemerkungen/Erklärungen" eingetragen werden. Alternativ können diese Angaben auch im Fremdbeurteilungsdokument eingegeben werden.

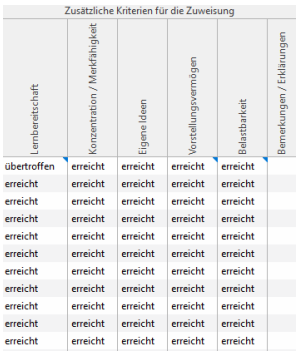

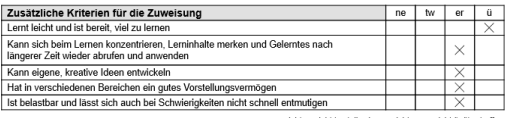

3.3.2. Für den Ausdruck ins Modul Übertritt wechseln.

> Mit der Checkbox die gewünschten Schülerinnen und Schüler anwählen und auf Druckausgaben klicken um das Übertrittsformular zu erstellen.

3.3.3. Im Dropdownmenü folgendes Dossier wählen: "LU: Übertrittsdossier". Das vollständige Übertrittsdossier ausdrucken und für das Übertrittsgespräch mit den Erziehungsberechtigten bereitmachen.

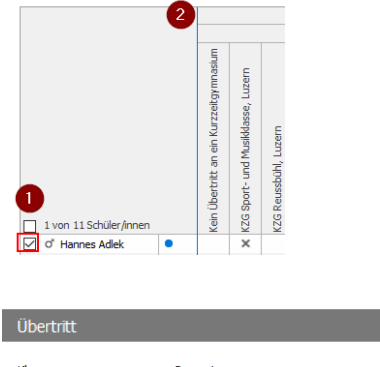

Druckaus

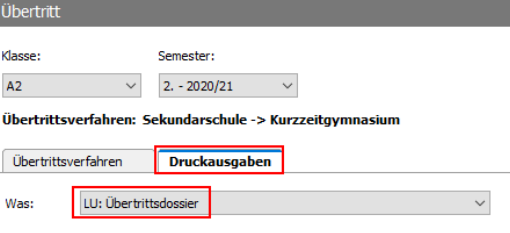

### <span id="page-4-0"></span>**4. Beurteilungsgespräch mit Übertrittsentscheid mit Erziehungsberechtigten**

<span id="page-4-1"></span>Das Gespräch findet im Februar mit den Erziehungsberechtigten und der Schülerin respektive Schüler statt. Während des Beurteilungsgespräches mit Übertrittsentscheid sind die Seiten 3 und 4 des "LU: Übertrittsdossier" handschriftlich zu vervollständigen und von allen Beteiligten zu unterschreiben.

# **5. Definitive Meldung bei Einigung oder Nichteinigkeit**

### 5.1. Einigkeit

Bei Einigkeit werden das "LU: Übertrittsdossier" und das Dokument «Überlegungen zur Laufbahn» von der Schulleitung an die aufnehmende Schule zur Bestätigung weitergeleitet. Verweigert die Schulleitung der aufnehmenden Schule den Zulassungsentscheid, muss sie einen entsprechenden schriftlichen Entscheid ausstellen.

5.2. Nichteinigkeit

Bei Nichteinigkeit erhalten die Erziehungsberechtigten das "LU: Übertrittsdossier" inklusive den Dokumenten "Überlegungen zur Laufbahn", "Fremdbeurteilung" und "Selbstbeurteilung" für die Antragsstellung innerhalb von 10 Tagen bei der Schulleitung des gewünschten Kurzzeitgymnasiums (§9 Abs. 2, SRL 405 b).

5.3. Im LehrerOffice im Modul Übertritt wird die definitive Meldung inkl. Schwerpunktfächer und allenfalls Grundlagenfach dokumentiert.

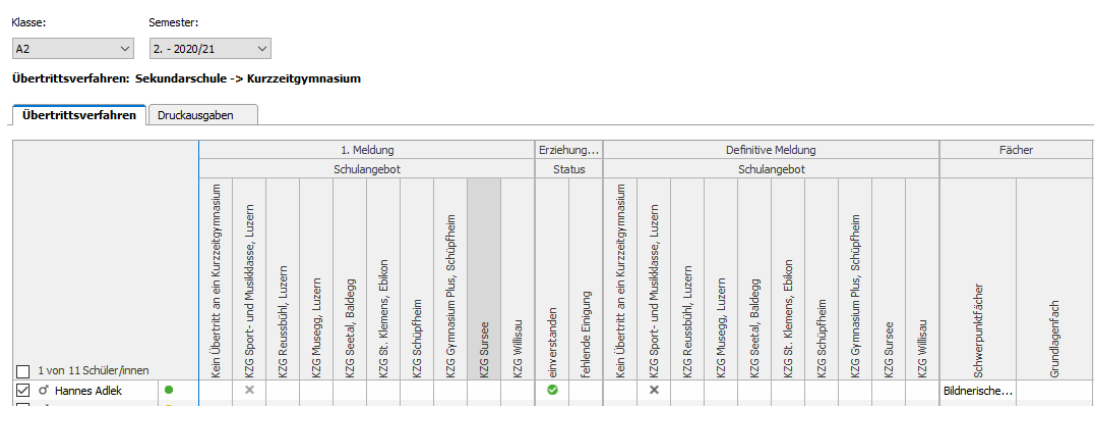

#### 5.4. Digitaler Export

Sämtliche eingegeben Daten können für die Weiterverarbeitung digital exportiert werden.

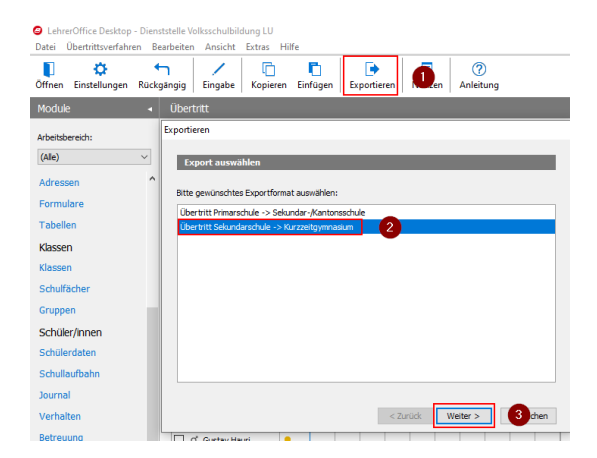